## Avatar « pixélisé » Outils de dessin (Logiciel GIMP)

## CRÉER UN AVATAR "PIXÉLISÉ" À PARTIR D'UNE PHOTO

Vous pouvez utiliser une photo de vous-même, d'une personne, d'un animal, etc.

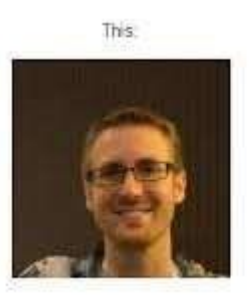

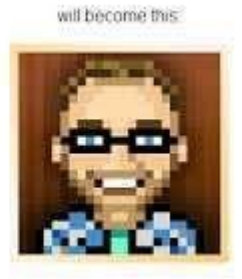

- 1) Ouvrir votre photo avec Gimp;
- 2) Au menu, faire Filtre > Flou > Pixéliser...

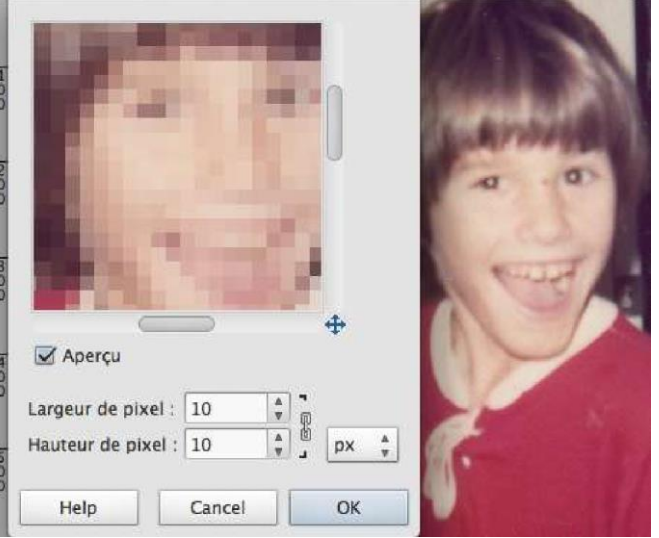

Ce n'est pas parfait mais c'est un bon départ.

3) Avec les outils de dessin (crayon, pinceau, etc.), modifier l'image de façon à conserver la forme carrée des pixels. Tracer les contours, retirer des nuances… Vous pouvez faire preuve d'imagination!

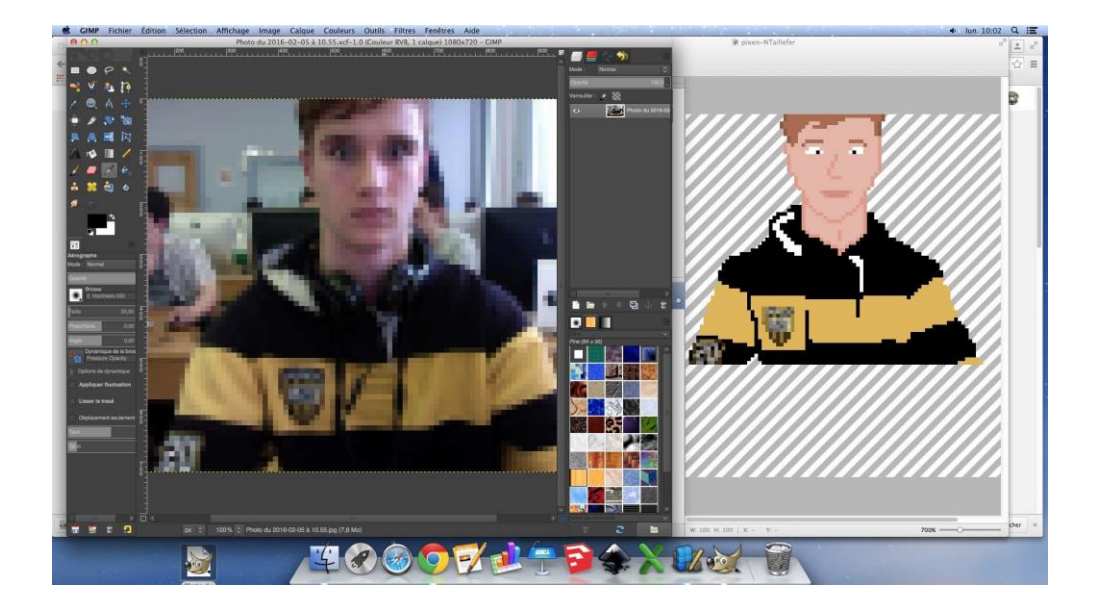

4) Remettre un montage avec l'avatar + la photo

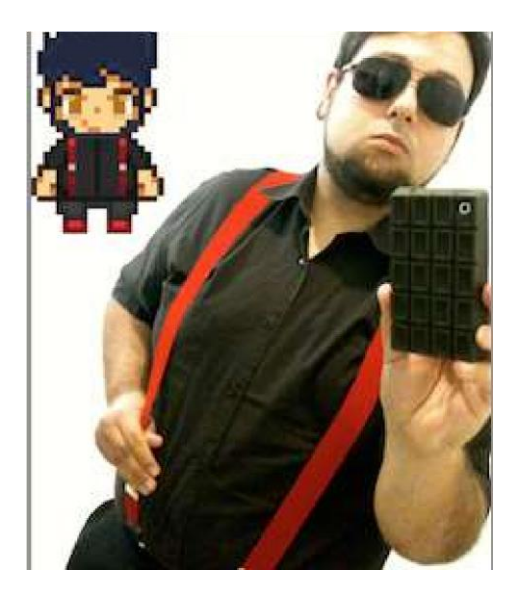